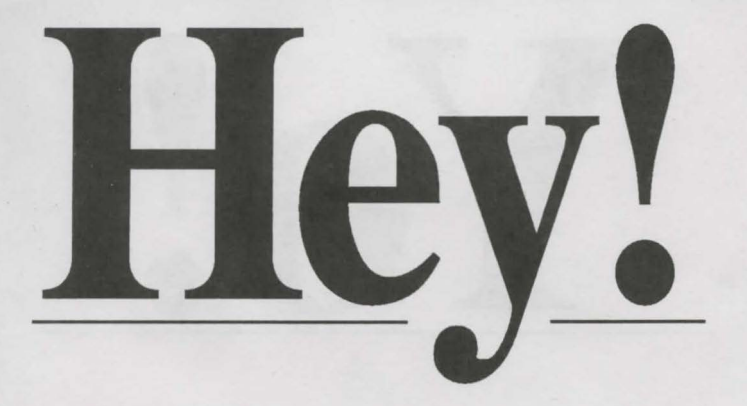

**Check** *outJaggedAlliance,* **Sir-tech's hot new Strategy Role Playing Simulation — free Demo on** *Star Trail's* **CD-ROM!** 

To install the demo:

- 1. Log onto your CD-ROM drive (usually D:)<br>2. Type JADEMO and press ENTER After
- Type JADEMO and press ENTER. After you install, you'll need to enter your sound card info. Jagged Alliance will not run without sound.
- 3. When Jagged Alliance has finished installing, you'll move to the C: VADEMO directory (or another directory if you changed the default). Just type JADEMO and press ENTER, and you're on your way. Should you have memory problems, note that Jagged Alliance requires a lot of free UPPER memory, unlike Star Trail.

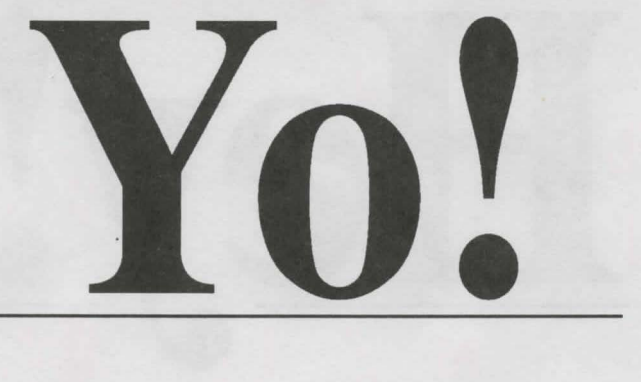

As you play Star Trail, you'll occasionally see objects on your screen like treasure chests, murals or other random dungeon fodder. Typically, if you run into an object, Star Trail will tell you about it. Othertimes, however, you may have to click on the object or press the spacebar. Just keep that in mind as you play.

Thank you!

(Constantly flipping this card over while reading the "big" word at the top may result in spontaneous rap tunes.)